# **D2L - Nouveautés 20.20.10**

#### **Environnement de la plateforme Clic :**

Pour plus de sécurité, il n'est maintenant plus possible de téléverser les types de fichiers suivants sur la plateforme d'apprentissage Clic.

- .cgi
- .cmd
- .hta
- .jar
- .lib
- $\bullet$  .pl
- .pm
- $\bullet$  .ps1
- .sh
- .vbscript

### **Évaluations :**

Lors de l'importation de questions à partir de la bibliothèque de questions, les utilisateurs peuvent désormais utiliser l'emplacement au début de l'évaluation, à la fin de l'évaluation, ou choisir d'importer les questions dans une section. Auparavant, toutes les questions importées de la bibliothèque de questions étaient placées à la fin de l'évaluation, sans possibilité de sélectionner une section.

Note : Le bouton et le menu sont en anglais. Ceci a été rapporté à D2L.

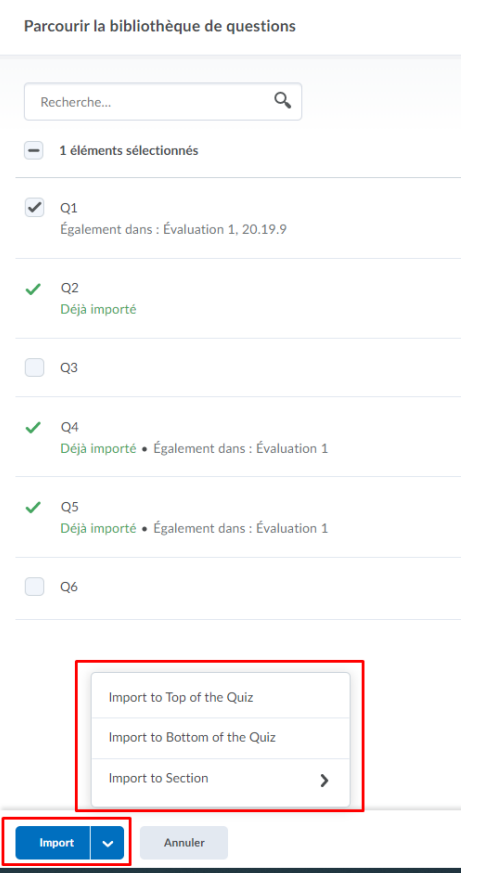

Figure: Choix de l'emplacement pour les questions importées à partir de la bibliothèque de questions.

# **Évaluation rapide :**

Dans «Modifier le cours», **Évaluation rapide** est maintenant affiché sous la section «Appréciation».

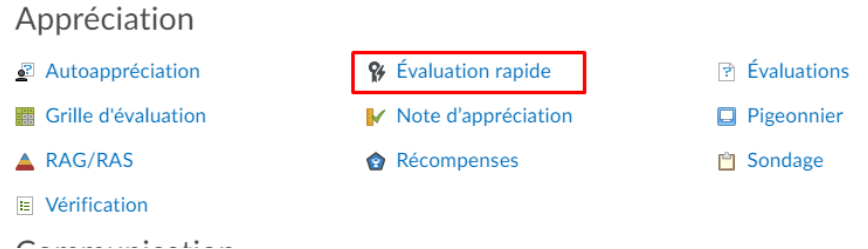

Figure: **Évaluation rapide** sous la section Appréciation.

## **Portefolio :**

Pour simplifier la navigation dans l'outil Portfolio et permettre aux enseignants de gérer plus facilement leurs portefeuilles de cours, cette version introduit une bascule d'affichage qui permet de basculer facilement entre l'affichage de tous les élèves ou de toutes les preuves de la même page. Auparavant, les enseignants affichaient tous les élèves sur une page, puis devaient naviguer vers une autre page pour afficher toutes les preuves.

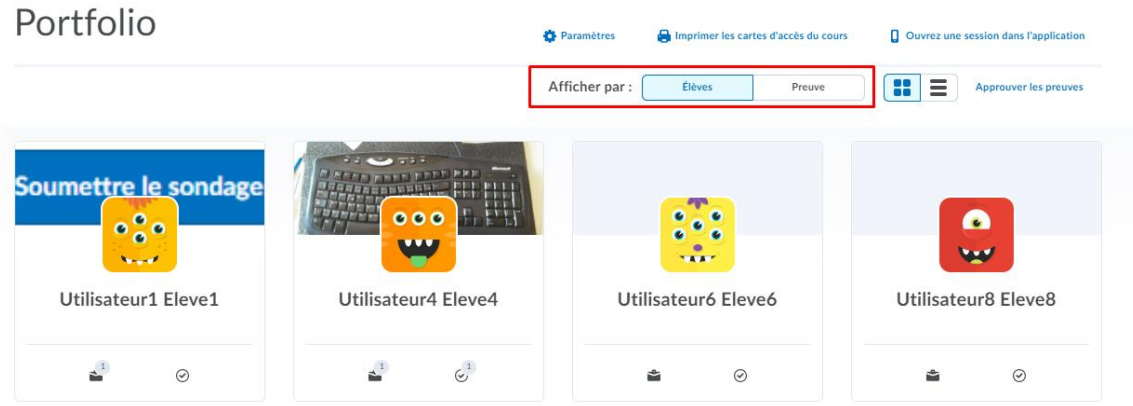

Figure: Affichage basculée vers toutes les **Élèves**.

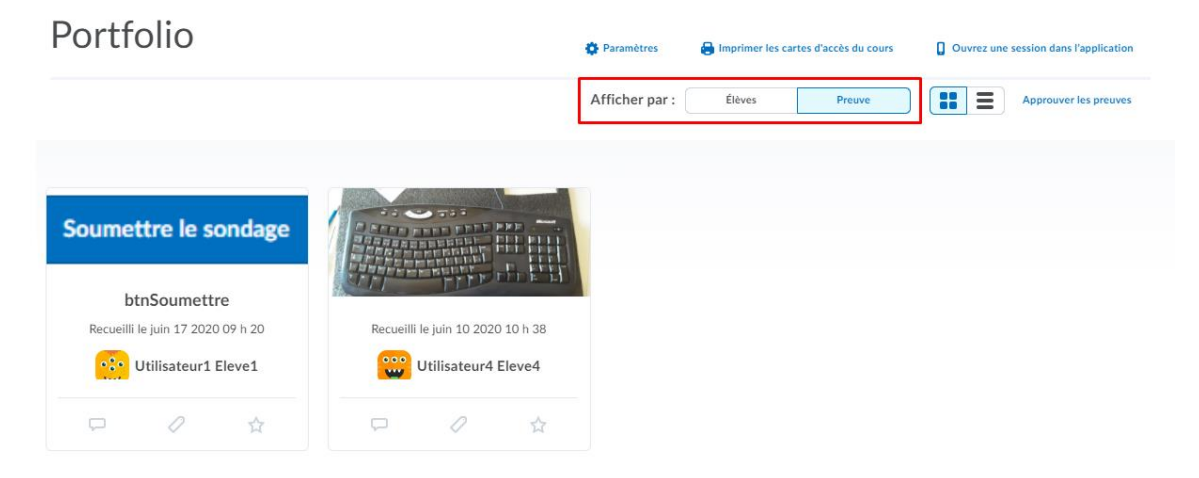

Figure: Affichage basculée vers toutes les **Preuves**.